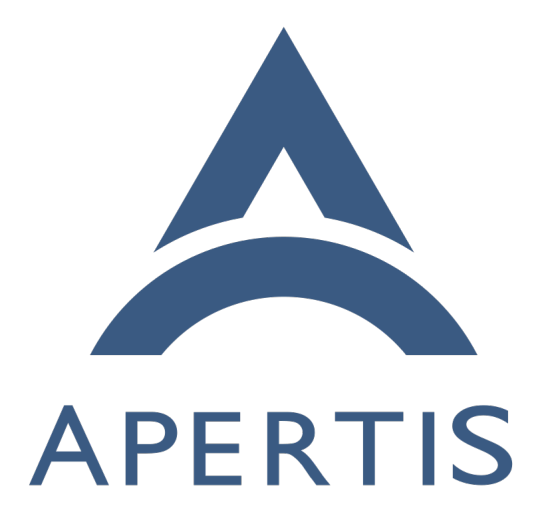

LAVA External Device Monitoring

## **Contents**

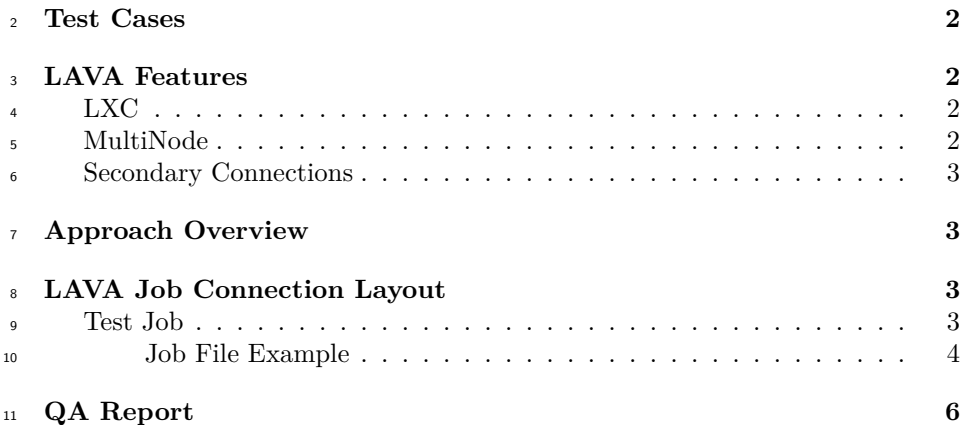

 This document describes how to execute automated LAVA tests controlling re- sources external to the DUT across a network implementing a LAVA parallel pipeline job.

# <span id="page-1-0"></span>**Test Cases**

The approach proposed in this document will help to address test cases like:

- Executing a test in the DUT where certain power states are simulated (for example a power loss) during specific test actions using a programmable PSU external to the DUT.
- Executing a test in the DUT simulating SD card insertion and removal using an external device.

 The only assumption, in both scenario, proposed in this document is that the external device (either a programmable PSU or SD-card simulator) can be ac-cessed through the network using SSH.

# <span id="page-1-1"></span>**LAVA Features**

 LAVA offers the following features that can be combined to implement a solution for the test cases mentioned in this document:

- LXC to deploy required software and tools to access the external device.
- MultiNode to communicate data between jobs actions.
- Secondary connections for executing tests through SSH.

## <span id="page-2-0"></span>**LXC**

LAVA supports LXC containers both as a standalone device type and as dynamic

transparent environments in order to interact with external devices. In either

case the [LXC Protocol](https://lava.collabora.co.uk/static/docs/v2/actions-protocols.html#lxc-protocol-reference)<sup>[1](#page-2-5)</sup> is used.

## <span id="page-2-1"></span>**MultiNode**

 The [MultiNode Protocol](https://lava.collabora.co.uk/static/docs/v2/actions-protocols.html#multinode-protocol)<sup>[2](#page-2-6)</sup> allows data to be shared between actions, including data generated in one test shell definition being made available over the protocol to a deploy or boot action of jobs with a different role.

 Synchronisation is done using the MultiNode API, specifically the lava-send and lava-wait calls.

#### <span id="page-2-2"></span>**Secondary Connections**

 $\mu_2$  LAVA allows [Secondary Connections](https://lava.collabora.co.uk/static/docs/v2/pipeline-writer-secondary.html)<sup>[3](#page-2-7)</sup> to open network connections to external devices using MultiNode submissions.

# <span id="page-2-3"></span>**Approach Overview**

 The main idea is to create a LXC container device associated to the DUT responsible to execute the automated test, then opens a SSH connection to an external device, and use the MultiNode API in order to synchronize both devices and pass data between them with the LXC container serving like a coordinator of the different LAVA tests actions.

 In this way, a server-client layout is setup that will help to execute tests in a board attached to LAVA (server side) with intervention of external devices (client side).

# <span id="page-2-4"></span>**LAVA Job Connection Layout**

<sup>54</sup> The LXC container is deployed directly from the LAVA dispatcher and coordi- nate the execution of the parallel pipeline between the DUT and the external device (secondary connection) from there.

The layout model would be something like:

------------- DUT

/ MultiNode

LAVA (LXC)

<span id="page-2-5"></span>[https://lava.collabora.co.uk/static/docs/v2/actions-protocols.html#lxc-protocol](https://lava.collabora.co.uk/static/docs/v2/actions-protocols.html#lxc-protocol-reference)[reference](https://lava.collabora.co.uk/static/docs/v2/actions-protocols.html#lxc-protocol-reference)

<span id="page-2-7"></span><span id="page-2-6"></span><https://lava.collabora.co.uk/static/docs/v2/actions-protocols.html#multinode-protocol> <https://lava.collabora.co.uk/static/docs/v2/pipeline-writer-secondary.html>

 $61 \qquad \qquad \backslash$  ------------- Secondary Connection (PSU, SD-Card HW) MultiNode

## <span id="page-3-0"></span>**Test Job**

 This section shows the basics proposed in this document using a LAVA job file example.

The following steps describe the main flow of the job:

 1 - Create two types of roles host and quest. The host role will contain the LXC container and the DUT, the guest role will label the SSH connection for the external device. This creates two groups (host and guest) that can communicate using the MultiNode API, so messages can be sent between the LXC and Device as the server and the secondary connection as the client.

 $73\quad 2$  - Label both types of roles in the protocols section of the job.

3 - Deploy and boot the LXC container (host).

 4 - Execute a test in the LXC container using the MultiNode API to send the lava\_start message, so the deploy action for the external device can start, and waits for remaining clients to start using the lava-sync call.

 $78\quad 5$  - Deploy the DUT (host).

 $79\,$  6 - Deploy the external device (guest), which is waiting for the LXC lava\_start message to start deployment. Once this message is recevied, the guest device is 81 deployed.

- 7 Boot DUT.
- 8 Boot external device.
- 84 9 Execute a test in the DUT sending the lava-sync call.
- 10 Execute a test in the external device sending the lava-sync call.
- 11 Once all clients are synchronized (the LXC, DUT and external device), start executing tests.
- 12 Tests executed in the DUT and external device needs to use the [MultiN-](https://lava.collabora.co.uk/static/docs/v2/multinodeapi.html#multinode-api) $\log_{10}$  [odeAPI](https://lava.collabora.co.uk/static/docs/v2/multinodeapi.html#multinode-api)<sup>[4](#page-3-1)</sup> in order to pass data between them.

 As the LXC is deployed and booted first, the LXC can run a test shell before deploying the device, before booting the device, before the test shell action on the device which starts the secondary connection guests or at any later point

[\(AddingTestsActions](https://lava.collabora.co.uk/static/docs/v2/writing-multinode.html#adding-test-actions)<sup>[5](#page-3-2)</sup>).

<span id="page-3-2"></span><span id="page-3-1"></span><https://lava.collabora.co.uk/static/docs/v2/multinodeapi.html#multinode-api> [https://lava.collabora.co.uk/static/docs/v2/writing-multinode.html#adding-test](https://lava.collabora.co.uk/static/docs/v2/writing-multinode.html#adding-test-actions)[actions](https://lava.collabora.co.uk/static/docs/v2/writing-multinode.html#adding-test-actions)

<span id="page-4-0"></span>**Job File Example**

```
1
job_name: LXC and Secondary connection with a Device
2
 3
timeouts:
4
5
6
7
8
9
10
priority: medium
11
visibility: public
12
13
protocols:
14
15
16
17
18
19
20
21
22
23
24
25
2627
28
29
30
31
32
33
34
35
36
37
38
39
40
41
42
43
44
actions:
45
- deploy:
46
47
48
49
50
51
52
53
54
55
   job:
      minutes: 30
    action:
       minutes: 3
    connection:
      minutes: 5
    lava-lxc:
      host:
        name: lxc-ssh-test
         template: debian
         distribution: debian
         release: stretch
    lava-multinode:
       # expect_role is used by the dispatcher and is part of delay_start
        # host_role is used by the scheduler, unrelated to delay_start.
      roles:
         host:
           device_type: beaglebone-black
        # This makes this role essential in order to execute the test.
        essential: True
           count: 1
           timeout:
             minutes: 10
         guest:
            # protocol API call to make during protocol setup
           request: lava-start
           # set the role for which this role will wait
           expect_role: host
           timeout:
            minutes: 15
           # no device_type, just a connection
           connection: ssh
           count: 3
         # each ssh connection will attempt to connect to the device of role 'host'
          host_role: host
      role:
       - host
       namespace: probe
      timeout:
        minutes: 5
       to: lxc
        # authorize for ssh adds the ssh public key to authorized_keys
       authorize: ssh
       packages:
        - usbutils
                                6
```
# <span id="page-6-0"></span><sup>95</sup> **QA Report**

- $\,$   $\,$   $\,$   $\,$   $\,$   $\,$   $\,$  Once tests results are available at LAVA , and the test cases are enabled for the  $\,$
- <sup>97</sup> specific images from the test case repository, the results will be available from
- <sup>98</sup> the QA Report App automatically.